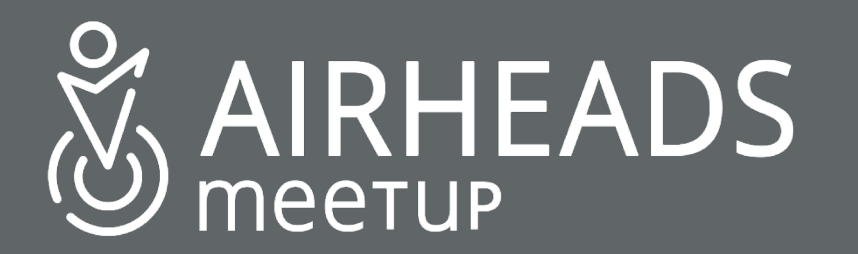

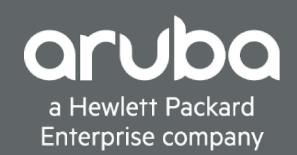

## **DUR & UBT**

"Automation" via ClearPass

14 November 2018

#ArubaAirheads

#### **Who Am I**

### René Jorissen

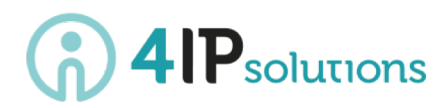

#### Co-owner / Solution Specialist

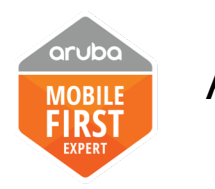

AMFX #26

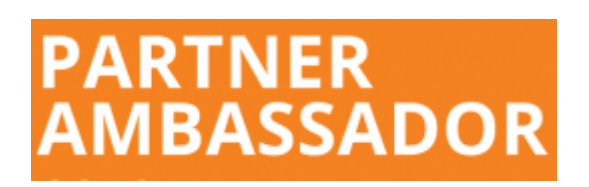

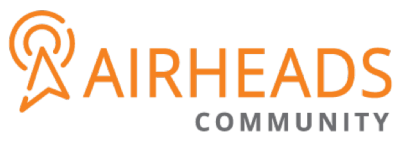

Guest-Blogger

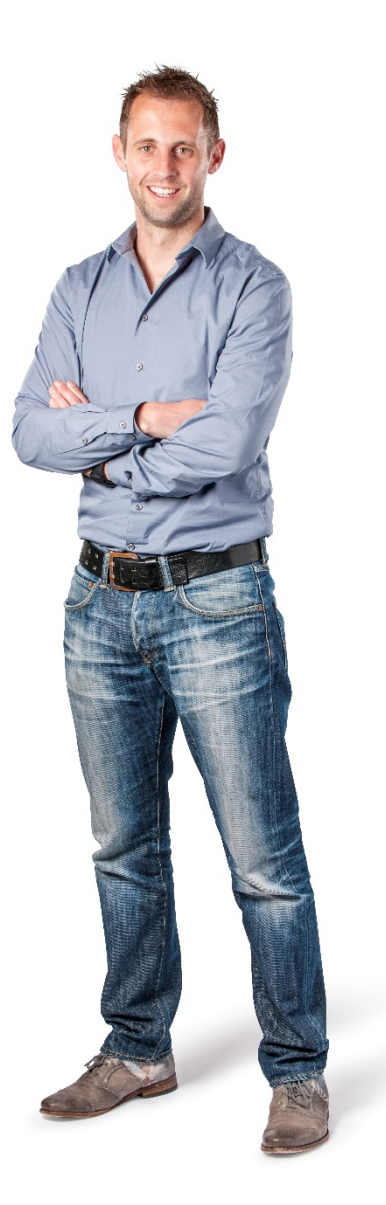

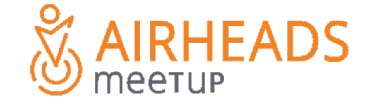

## **Back in the Days**

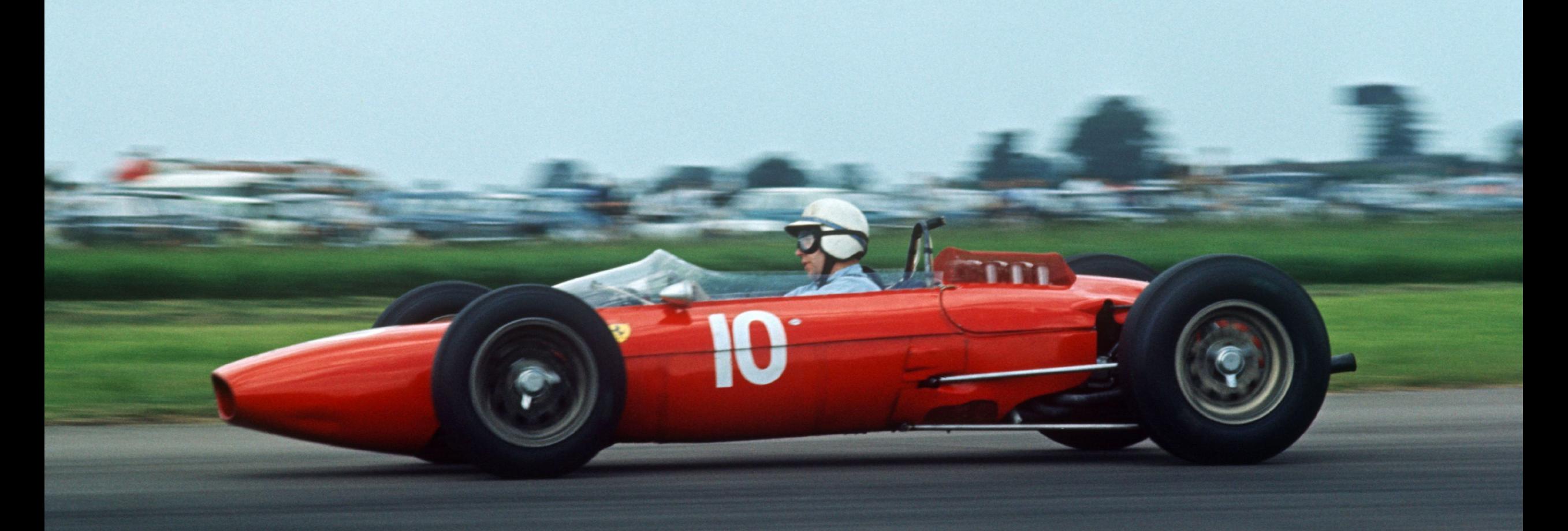

## **Statische Config**

**interface 1/1 name "workstation" untagged vlan 50 speed-duplex 100-full spanning-tree admin-edge-port spanning-tree root-guard bpdu-protection loop-protect exit**

## **Wired Auth -** *the beginning*

- MAC Auth
- 802.1x
	- aaa port-access mac-based 35 reauth-period 3600 • aaa port-access mac-based 35 auth-vid 4 aaa port-access mac-based 35 unauth-vid 505

James

52

- Dynamic VLAN
	- Tunnel-Medium-Type
	- Tunnel-Pvt-Group-ID
	- Tunnel-Type

## **User Roles**

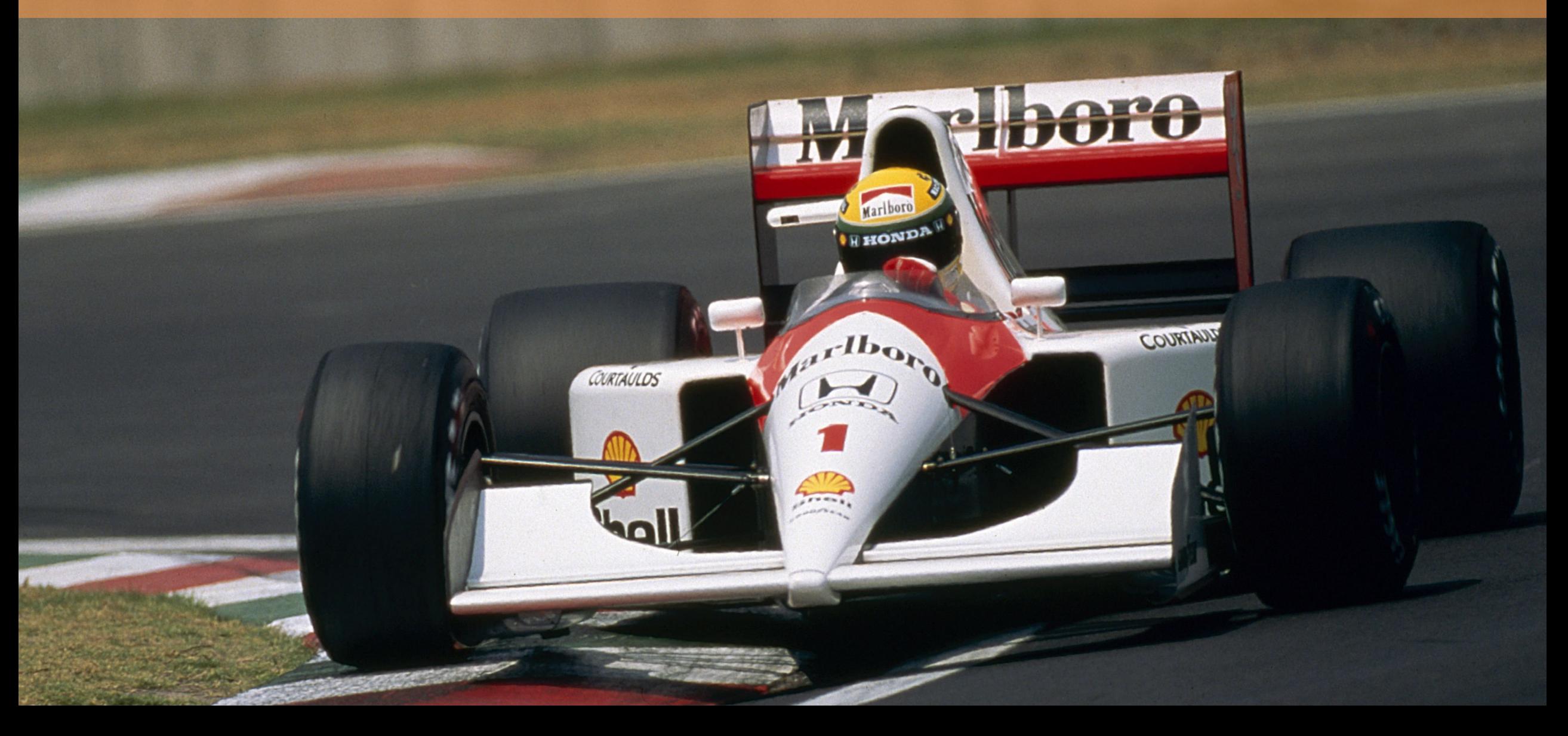

#### **User-Role**

**class ipv4 "DNS"**

**10 match udp 0.0.0.0 255.255.255.255 0.0.0.0 255.255.255.255 eq 53**

**exit**

**policy user "DENY-INTERNAL"**

**10 class ipv4 "DNS" action permit 20 class ipv4 "DHCP" action permit 30 class ipv4 "INTERNAL" action deny 40 class ipv4 "IP-ANY-ANY" action permit exit**

**aaa authorization user-role name "SECURE"**

**policy "DENY-INTERNAL"**

**reauth-period 28800**

**vlan-name "SECURE\_EDGE"**

#### **exit**

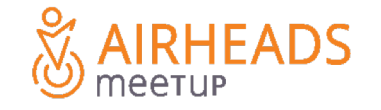

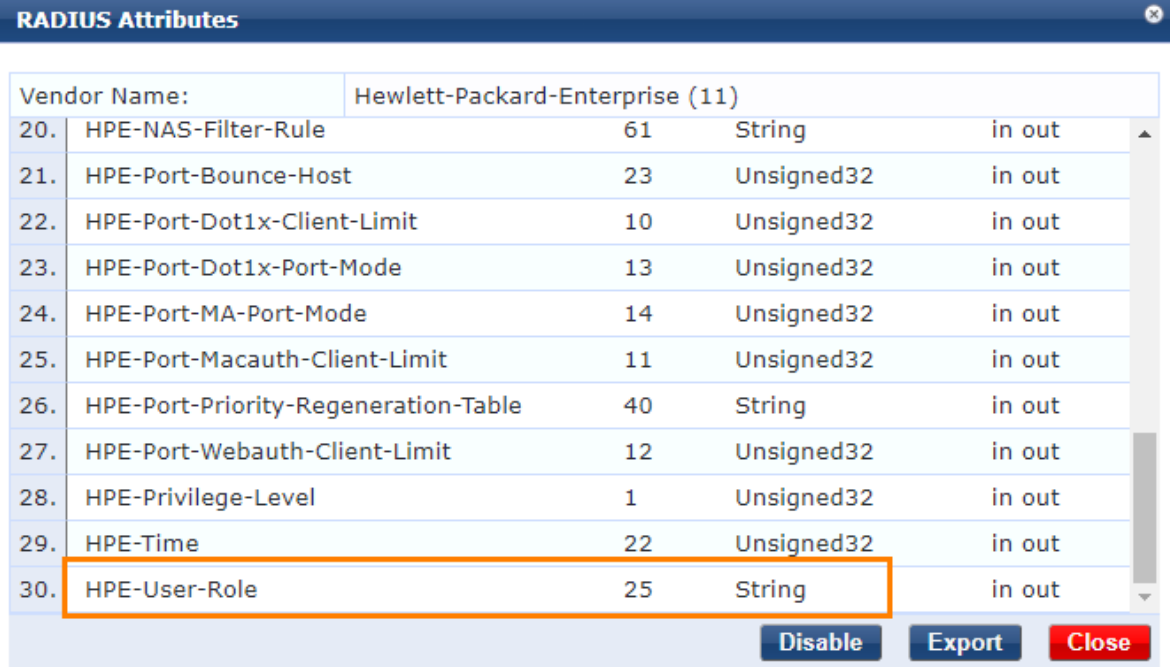

## Multiple Changes.....

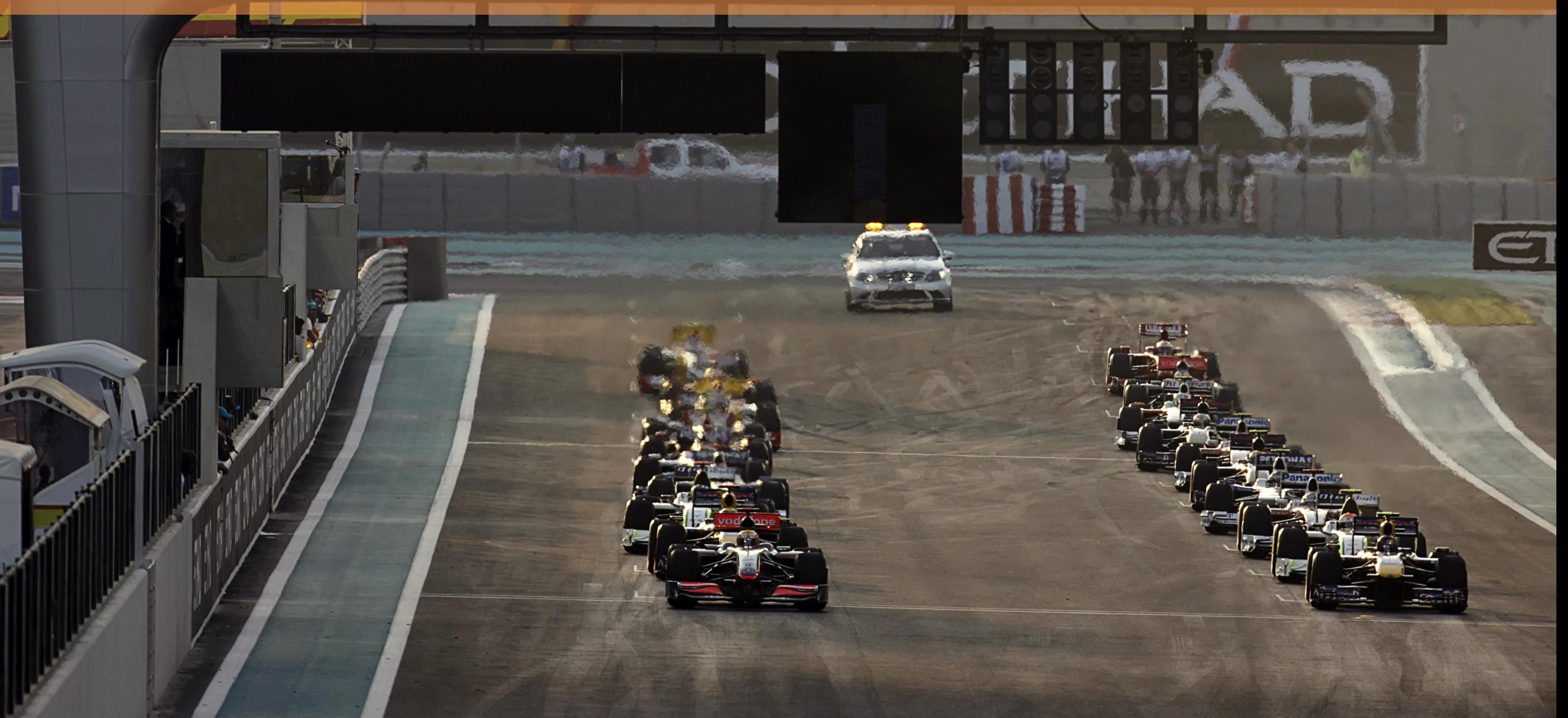

**Marian Maria Adam** 

<u>a sa kabupatén ing Pangalang Pangarang Pangarang Pangangang Pangarang Pangarang Pangarang Pangarang Pangarang </u>

**STATE** 

#### **AirWave & Central**

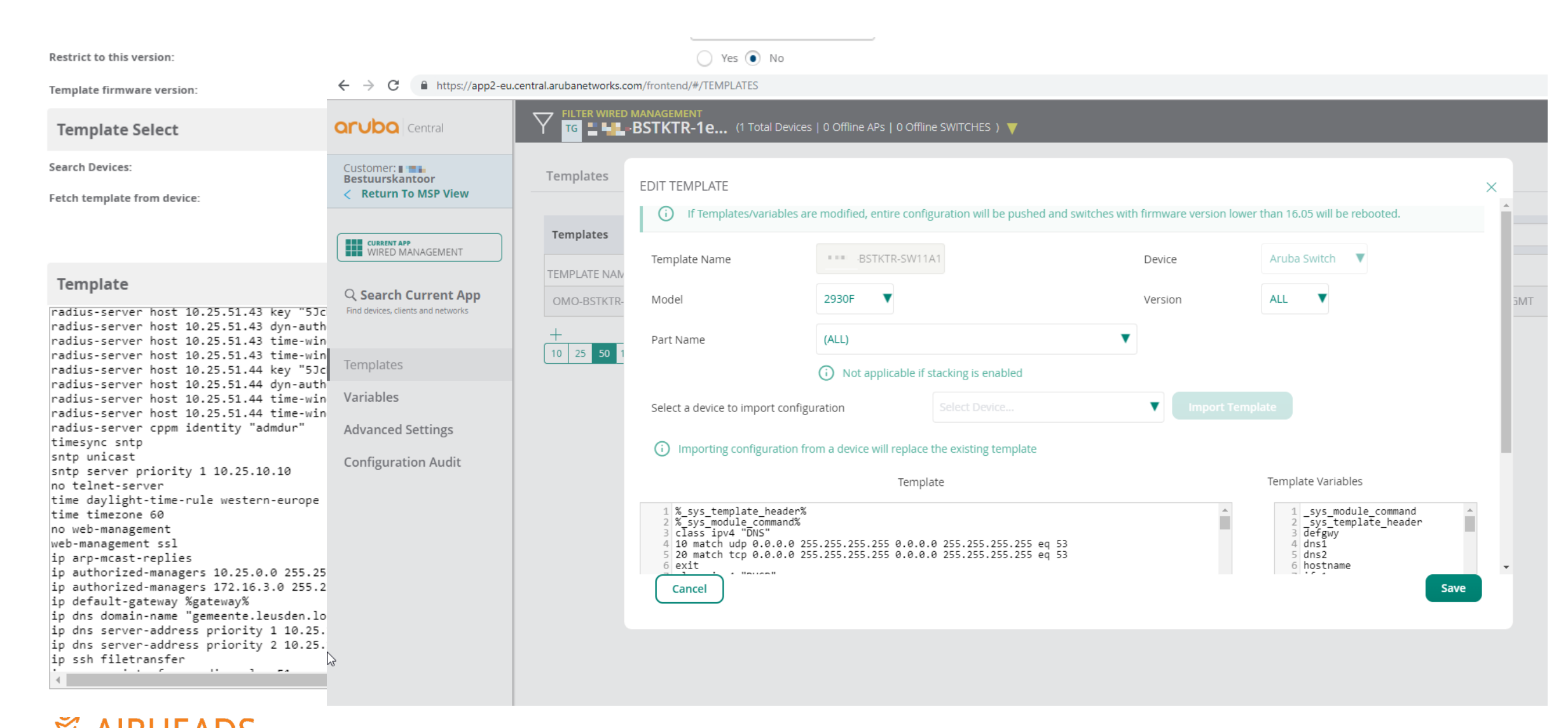

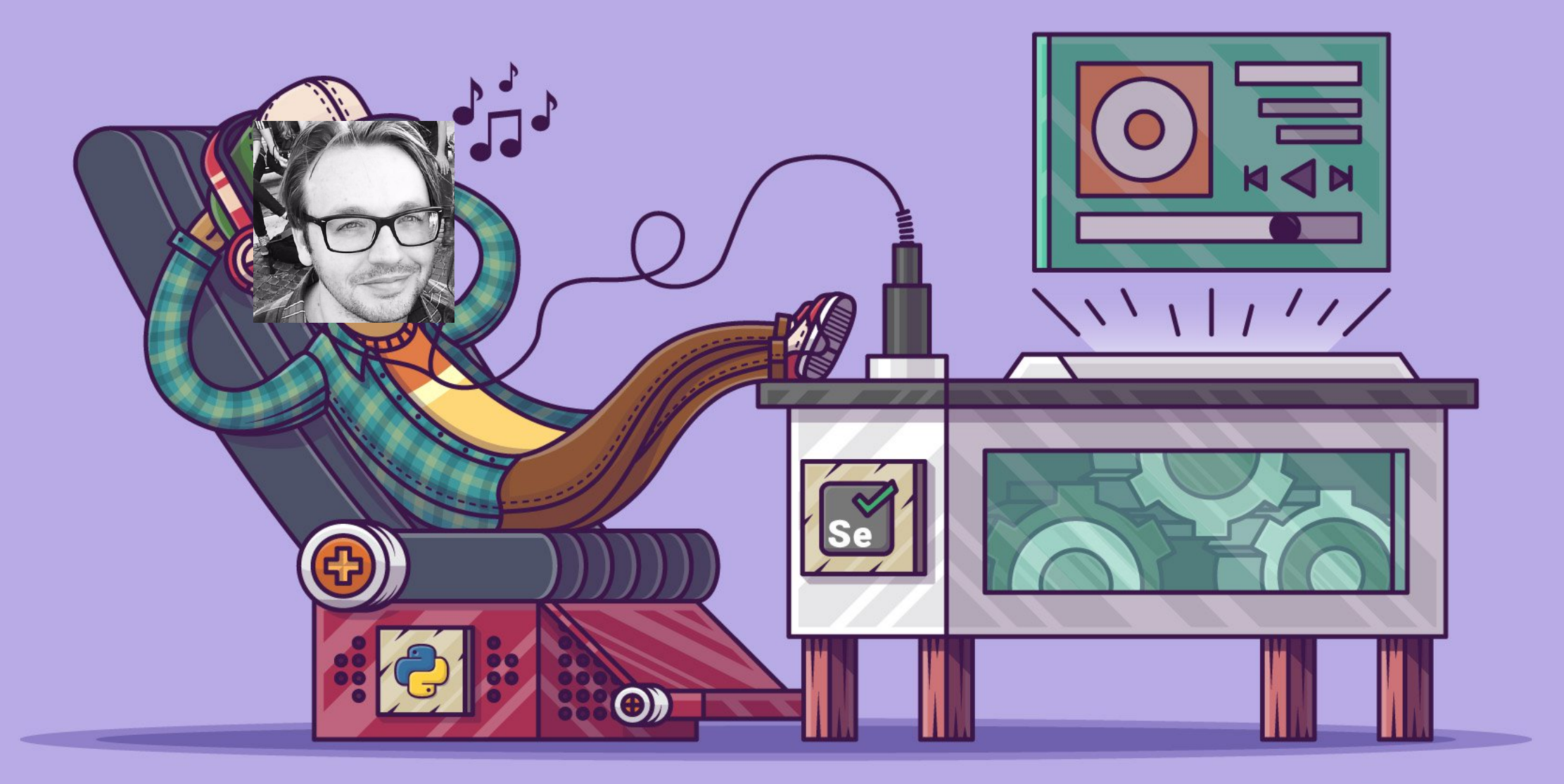

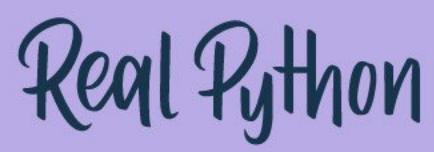

## **Downloadable User Roles**

elf

MOD

田田

elf

VERIT

 $\epsilon$ t

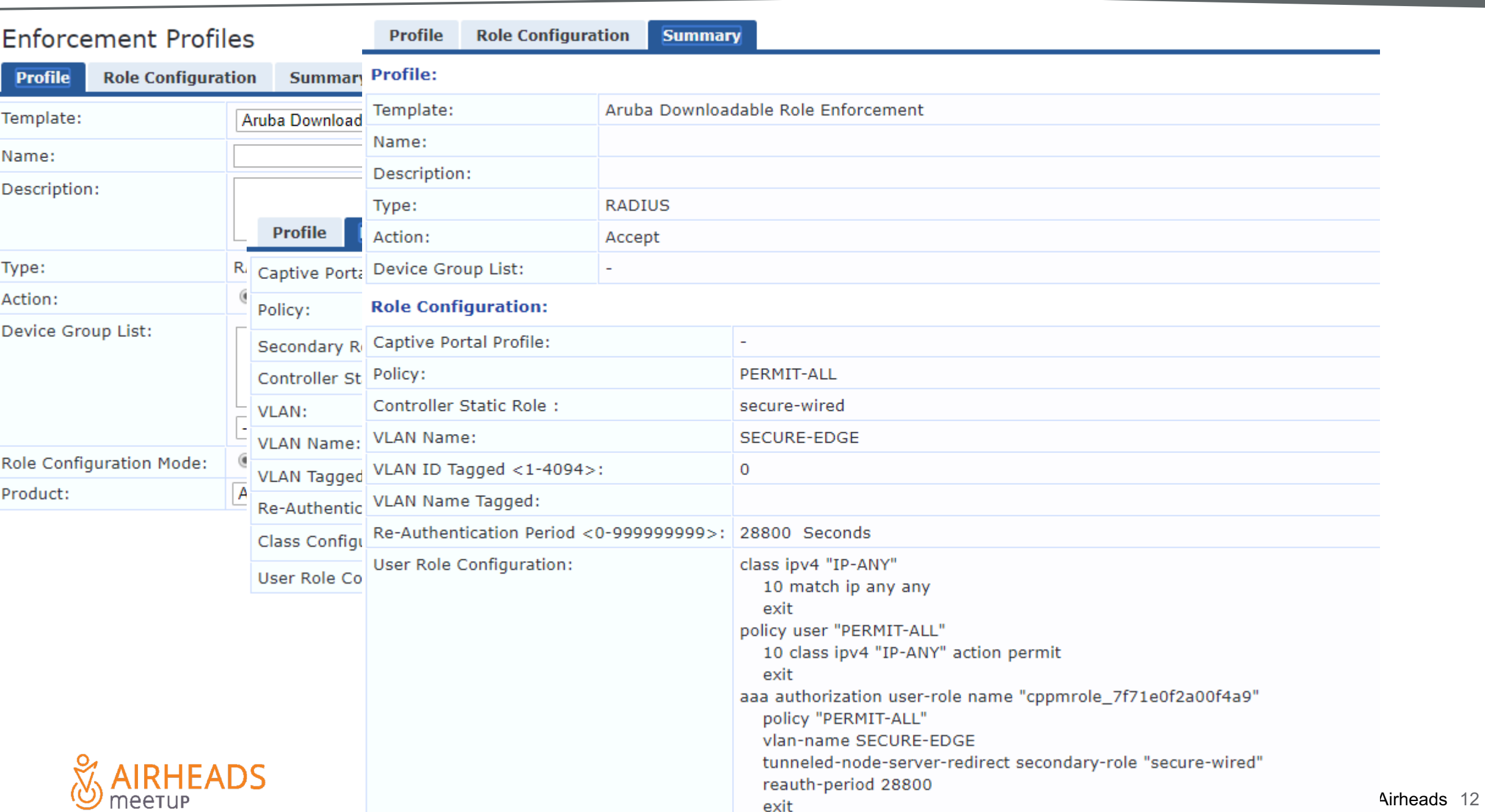

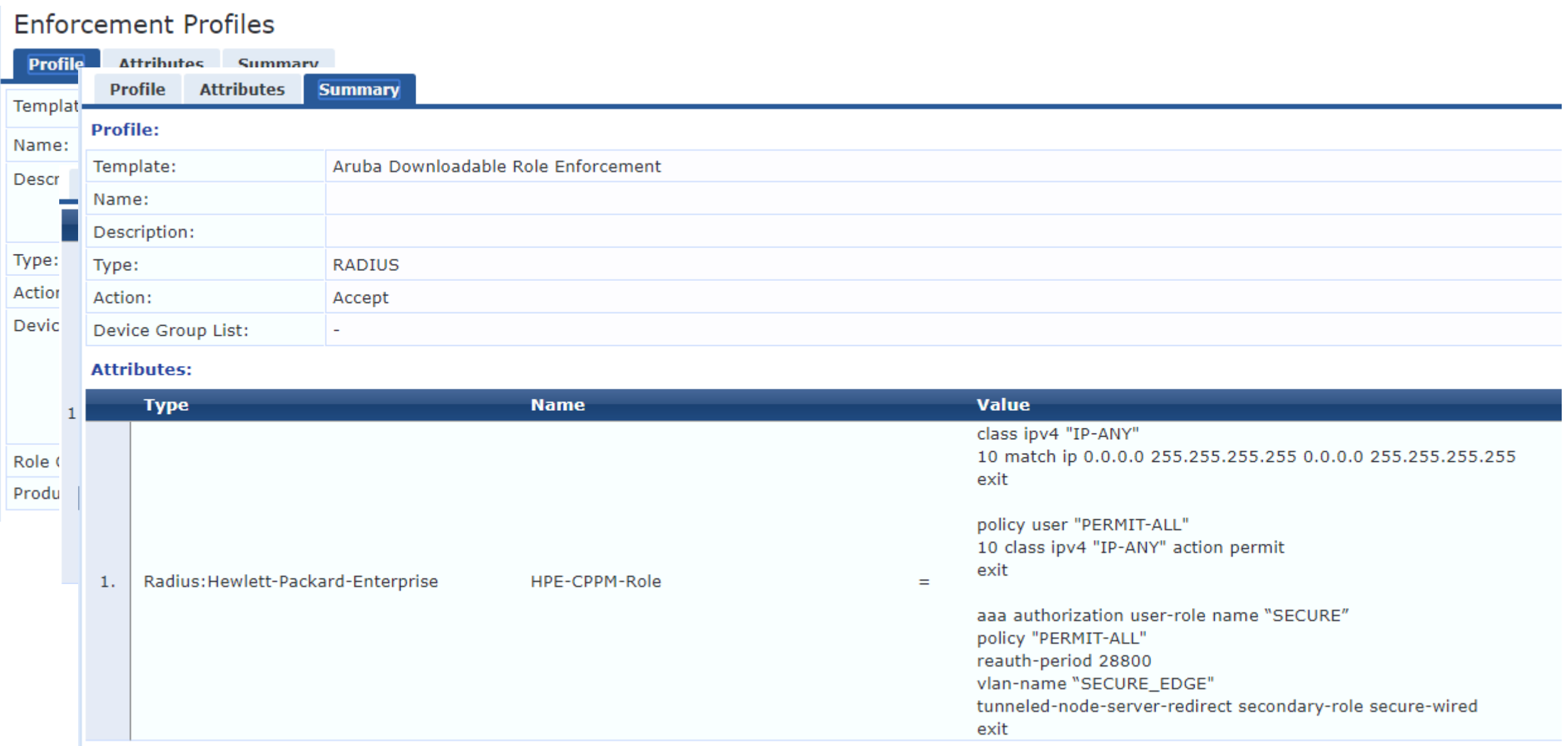

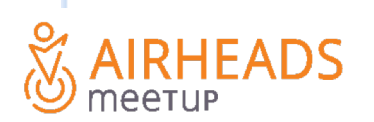

#### **Switch Output (1)**

**A-SW-SER0# show port-ac clients 3/9 detail**

```
Port Access Client Status Detail
```
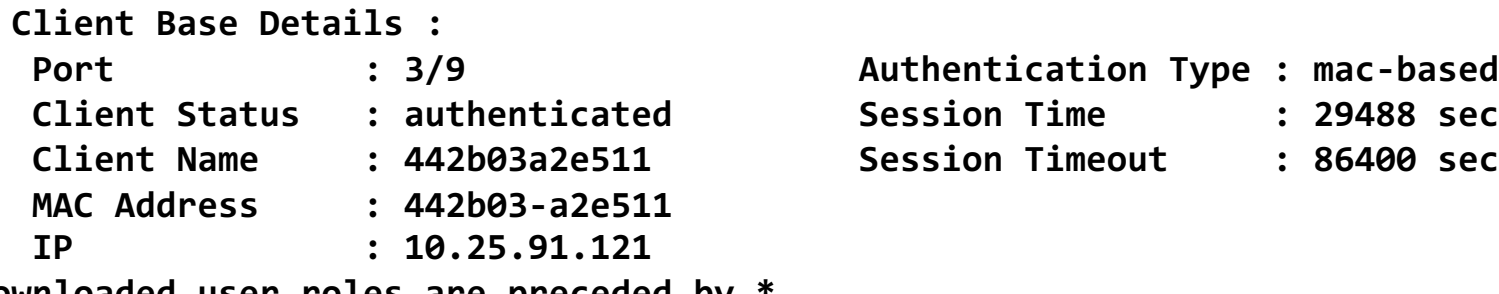

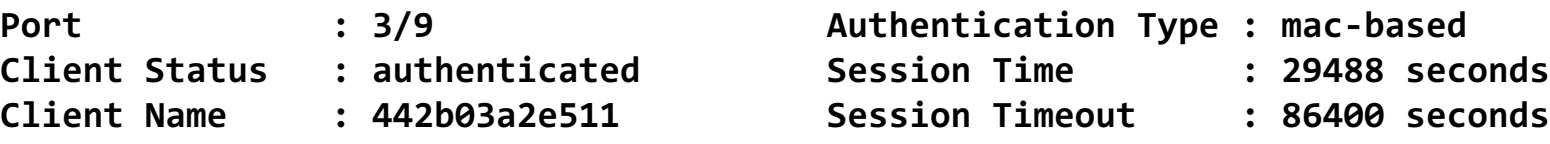

**Downloaded user roles are preceded by \***

**User Role Information**

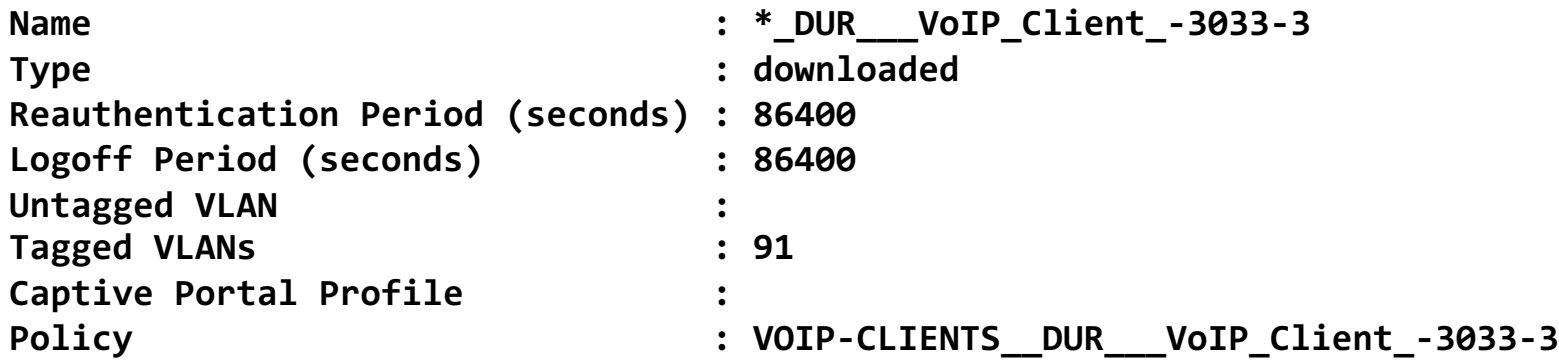

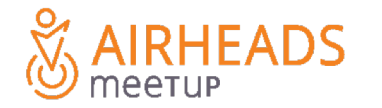

#### **Switch Output (2)**

**Statements for policy "VOIP-CLIENTS\_\_DUR\_\_\_VoIP\_Client\_-3033-3" policy user "VOIP-CLIENTS\_\_DUR\_\_\_VoIP\_Client\_-3033-3" 10 class ipv4 "IP\_ANY\_ANY\_\_DUR\_\_\_VoIP\_Client\_-3033-3" action permit exit**

**Statements for class IPv4 "IP\_ANY\_ANY\_\_DUR\_\_\_VoIP\_Client\_-3033-3" class ipv4 "IP\_ANY\_ANY\_\_DUR\_\_\_VoIP\_Client\_-3033-3" 10 match ip 0.0.0.0 255.255.255.255 0.0.0.0 255.255.255.255 exit**

**Tunnelednode Server Redirect : Disabled Secondary Role Name :**

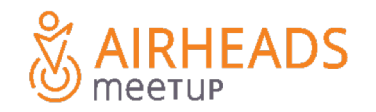

## **User Based Tunnel**

#ArubaAirheads 16

 $\bullet$ 

 $\overline{\mathbb{B}}$ 

#### **User Based Tunneling - MC**

**(A-Aruba-MC-02) #show user-table role printer**

**Users**

**-----**

**IP MAC Name Role Age(d:h:m) Auth VPN link AP name**  Roaming Essid/Bssid/Phy **Profile** Profile **Forward mode Type Host Name User Type ---------- ------------ ------ ---- ---------- ---- -------- ------- 10.25.80.13 00:20:6b:83:a4:ec printer 00:12:51 tunnel 9 Wired TUNNELED\_NODE\_ESSID/04:09:73:9c:8c:a2/- default-tunneled-user tunnel TUNNELED USER 10.25.80.15 00:20:6b:83:a5:2d printer 00:00:05 tunnel 243 Wired TUNNELED\_NODE\_ESSID/b8:83:03:e1:be:c0/- default-tunneled-user tunnel TUNNELED USER**

**User Entries: 2/2 Curr/Cum Alloc:160/38619 Free:77/38459 Dyn:237 AllocErr:0 FreeErr:0**

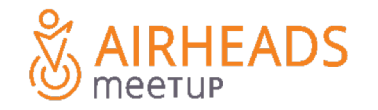

#### **User Based Tunneling - MM**

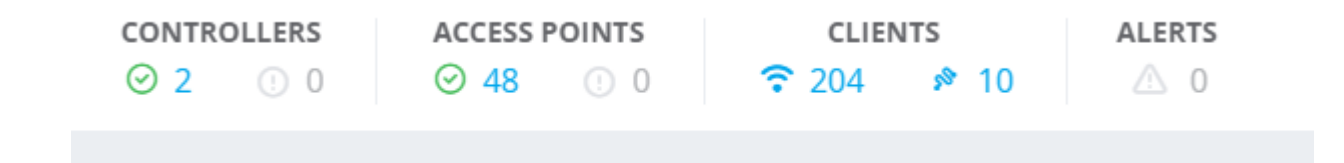

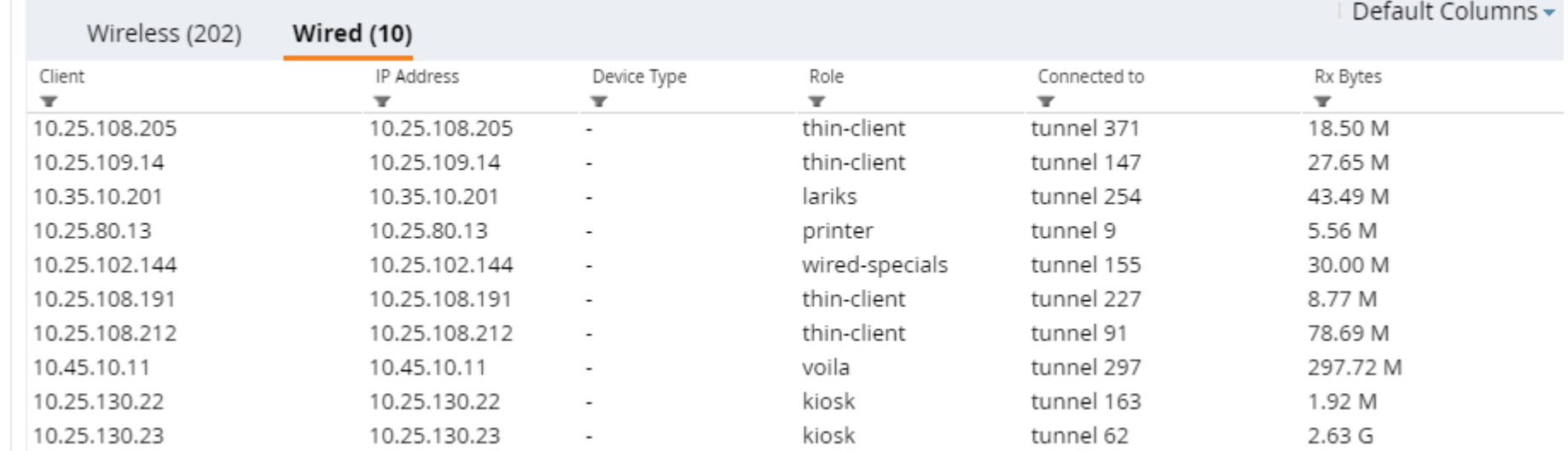

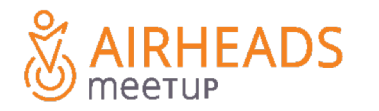

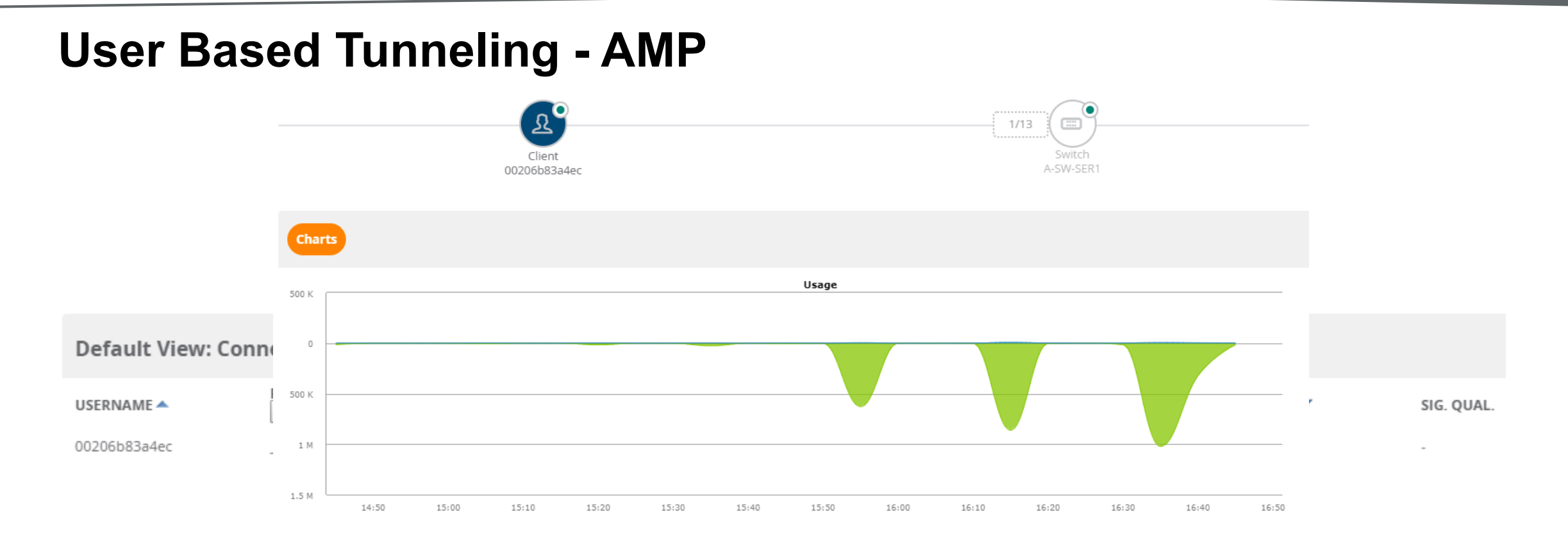

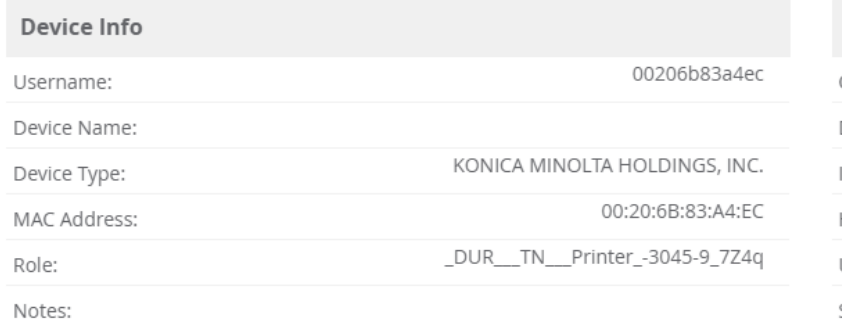

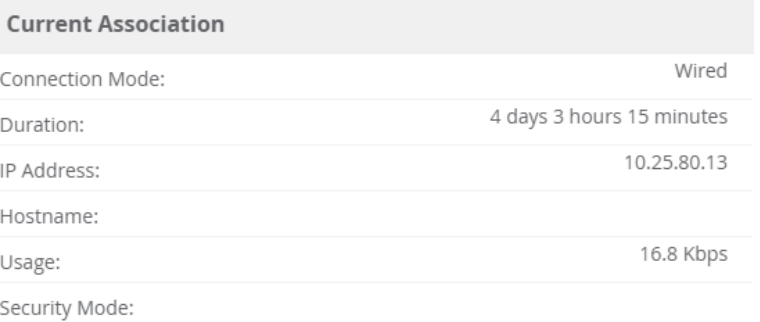

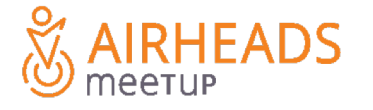

**ALC** 

For Louis

TM

The Future?<br> **The Future**?<br> **The Grosser Preis von** terreich 2018

alberg 29 June

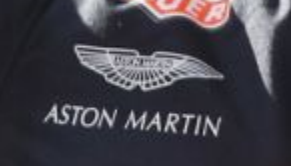

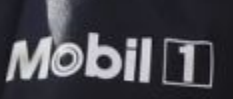

QAD

aruba Aruba

COMMUNICATION SIDE

## **Aandachtspunten**

#### **HTTP GET**

Importeren CPPM Intermediate HTTPS Certificate

#### **VLAN DATABASE (Per User Tunneled Node)**

Configureren VLAN op switch en Mobility Controller

#### **TRAFFIC**

Broadcast & multicast

#### **METHODE**

User-Roles vs "traditioneel"

*Some legacy secure client access functionality is not supported when user roles are enabled.*

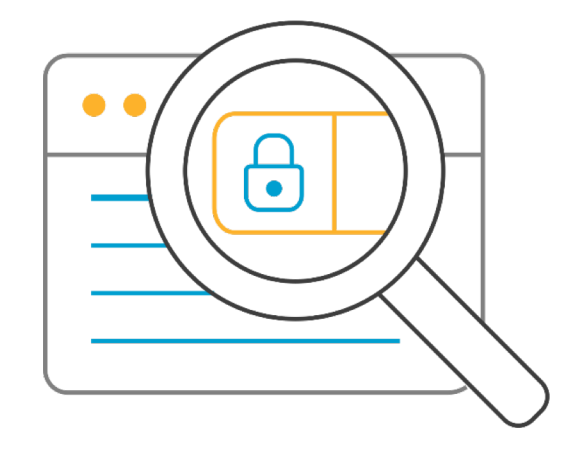

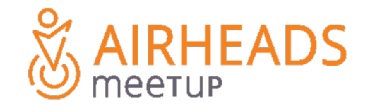

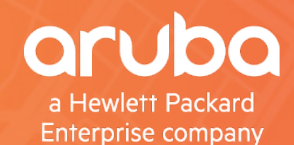

# S AIRHEADS

**Thank You**

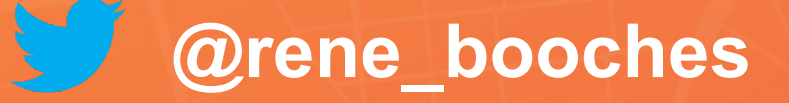

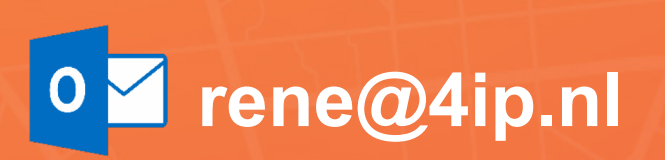